## **A. Objektschutz**

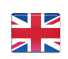

Nachfolgend möchten wir anhand eines Beispiels zeigen, wie einfach man einen Kontrollgang ausführen.

In dem nachfolgenden Beispiel nehmen wir an, dass wir bei einem Kunden (test.kunde1) 2 Kontrollgänge mit jeweils 2 Kontrollpunkten haben.

Wir legen hierzu 2 Alarmtypen "Kontrollgang Früh" und Kontrollgang "Abend" an.

Der Kontrollgang wird manuell durch den Sicherheitsmitarbeiter gestartet.

(Es besteht die Möglichkeit, einen Kontrollgang geplant, durch das Scannen eine NFC-Tags oder manuell zu starten).

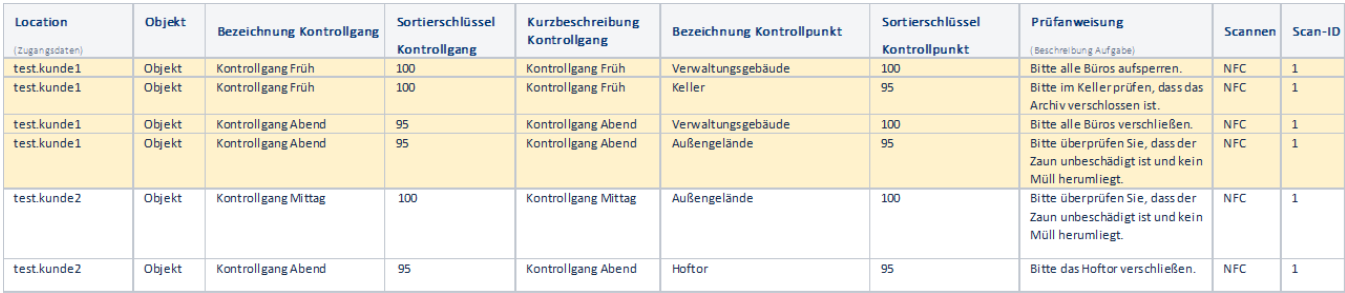

Einen Kontrollgang im Objektschutz wird ganz einfach in folgenden Schritten angelegt:

Sie können mit EVALARM Security verschiedene Alarmtypen für unterschiedliche Ereignisse verwenden. Wir haben den Alarmtypen "Kontrollgang" bereits vorinstalliert. Wir möchten Ihnen, trotzdem zeigen, wie Sie diesen konfigurieren können.

- 1. Anlegen des Alarm Typs "Kontrollgang" (bereits vorkonfiguriert)
- 2. Anlegen des Kontrollgangs, Kontrollpunkte und Prüfanweisungen
- 3. Verknüpfung Kunden und Kontrollpunkte
- 4. Einlesen der Codes (NFC, QR, Barcode)
- 5. Optional: Terminierung Kontrollgang

Nachfolgend zeigen wir Ihnen, wie einfach Sie in 5 Minuten einen Kontrollgang anlegen.

Wenn Sie möchten, richten wir gerne die Kontrollgänge für Sie ein! Egal, wie viele Kontrollgänge und Kontrollpunkte! Hierzu stellen wir Ihnen ein Excel Template zum Ausfüllen zur Verfügung.

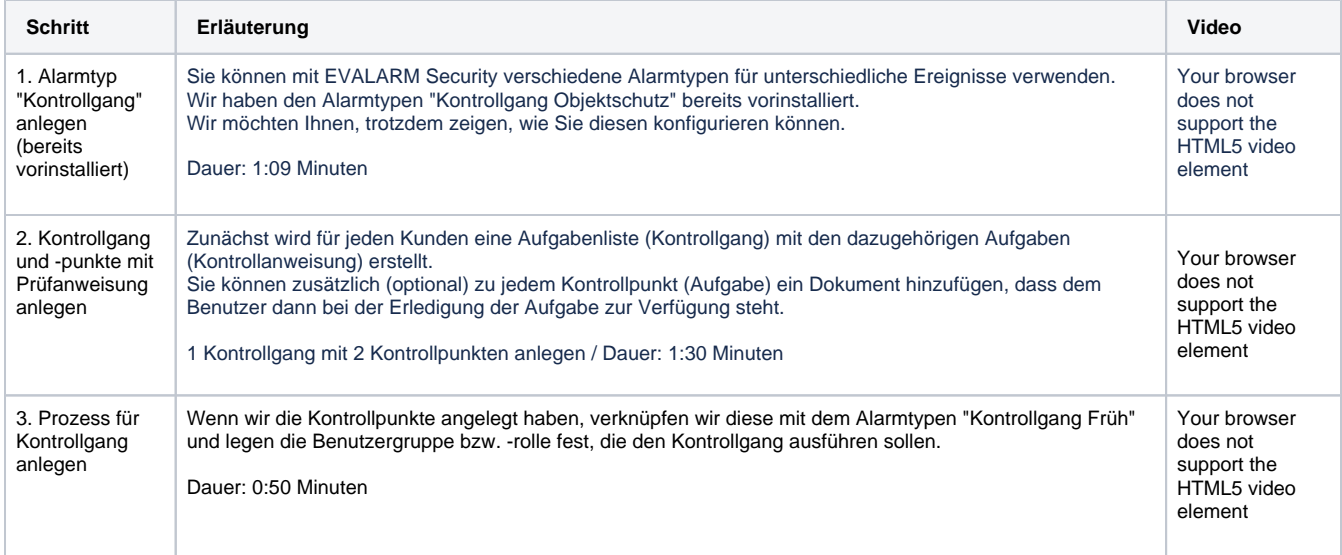

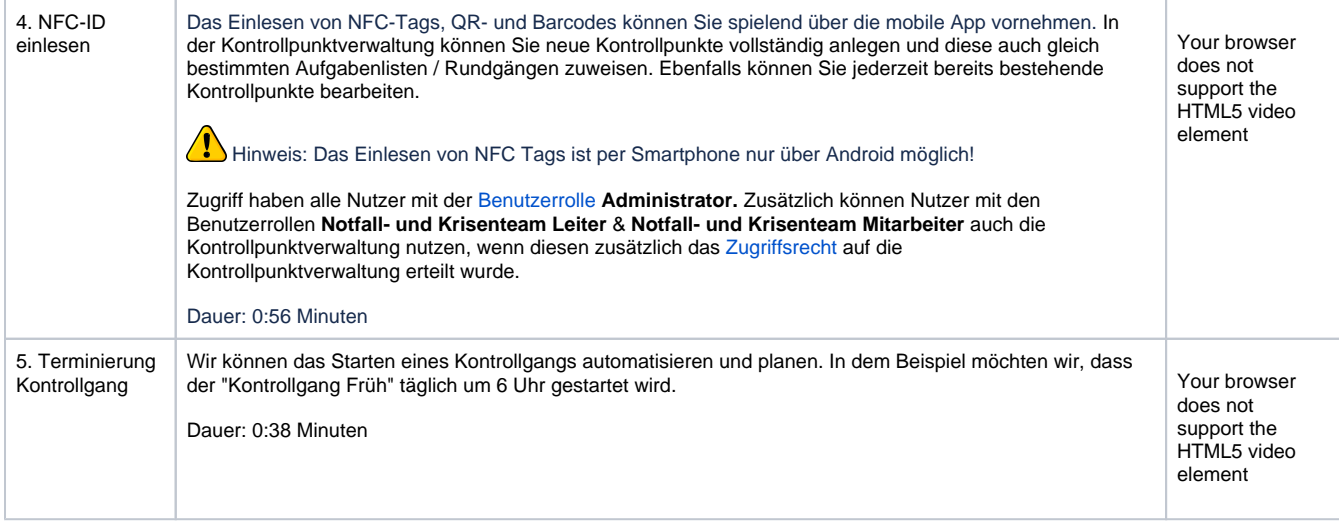